# <span id="page-0-0"></span>**Změna trvalé nebo kontaktní adresy**

## **Zadání nové adresy**

- Přihlašte se do svého čtenářského konta
- Vyberte kartu *"Osobní údaje a nastavení"*. Otevře se záložka *"osobní údaje"*.
- V sekci *Adresy* klikněte na odkaz "Upravit adresu" v dolní části stránky

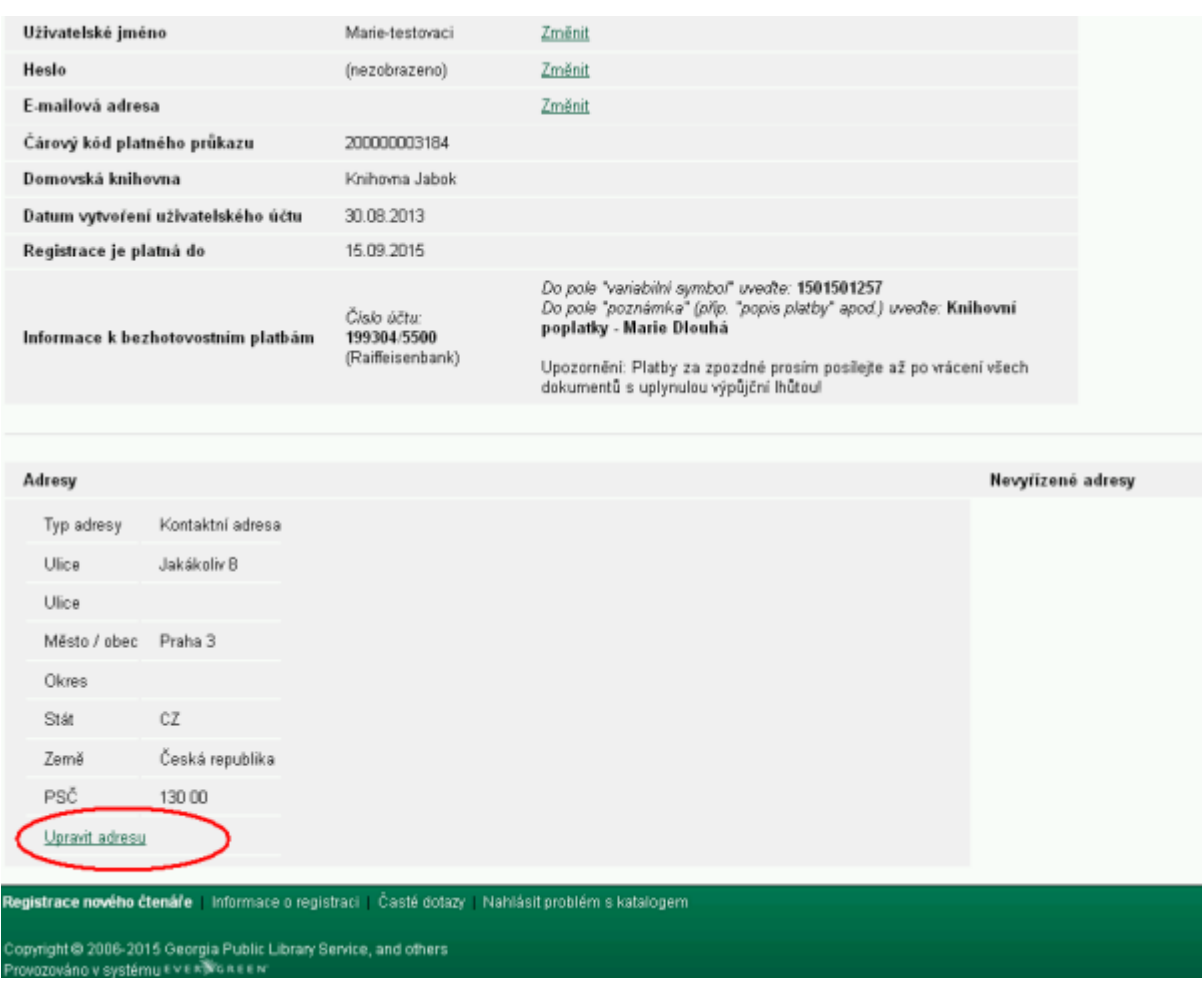

Vedle stávající adresy se zobrazí zvýrazněná sekce pro vložení nové adresy. Pole pro jednotlivé údaje jsou předvyplněné údaji z původní adresy

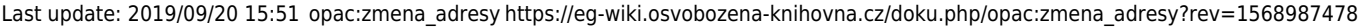

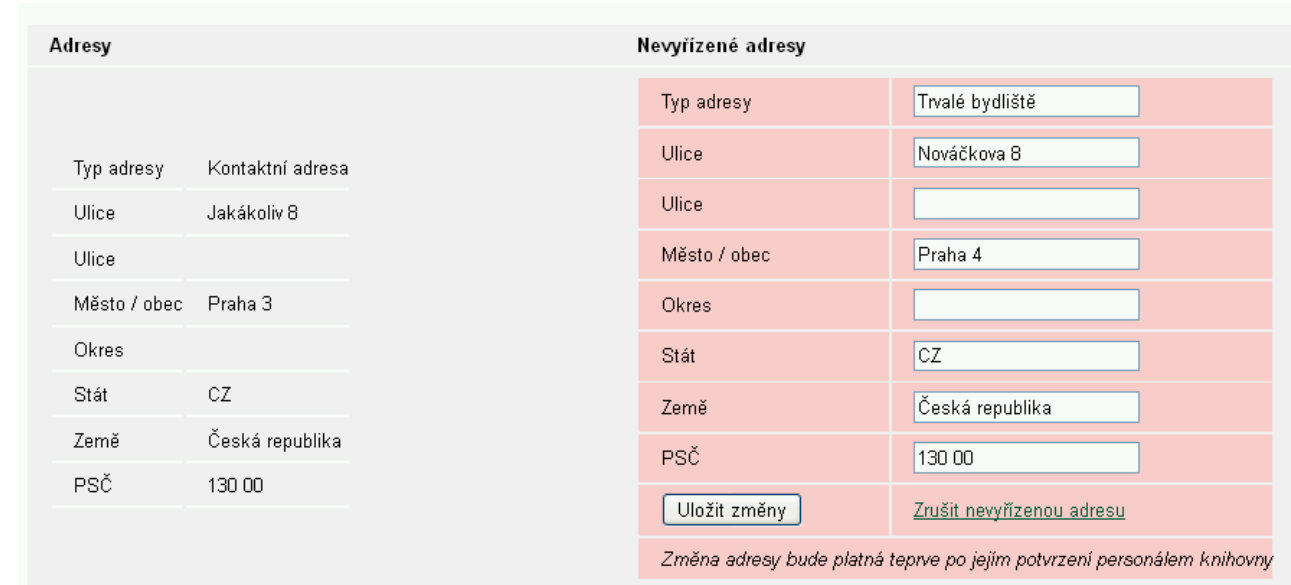

- \* Do pole "Typ adresy" zadejte buď "Trvalé bydliště" nebo "Kontaktní adresa"
- · Vypňte pole "Ulice", "Město/Obec", "Země" a "PSČ". Ostatní údaje můžete nechat prázdné.
- \* Novu adresu potvrtdíte tlačítkem "Uložit změny"

Pozor: Adresa je uložena jako "nevyřízená" a je platná teprve po potvrzení personálem **knihovny.** Proto doporučujeme, abyste při návštěvě knihovny upozornili na zadání nové adresy

## **Zrušení nepotvrzené adresy**

Novou adresu, která dosud nebyla potvrzena personálem knihovny, můžete kdykoli zrušit klikntím na odkaz *"Zrušit nevyřízenou adresu"*.

### **Mohlo by Vás také zajímat**

#### **Přihlášení a osobní údaje**

- [První přihlášení](https://eg-wiki.osvobozena-knihovna.cz/doku.php/opac:prvni_prihlaseni)
- [Přihlášení do čtenářského účtu](https://eg-wiki.osvobozena-knihovna.cz/doku.php/opac:prihlaseni_do_ctenarskeho_konta)
- [Změna hesla](https://eg-wiki.osvobozena-knihovna.cz/doku.php/opac:zmena_hesla)
- [Zapomenuté nebo nové heslo](https://eg-wiki.osvobozena-knihovna.cz/doku.php/opac:zapomenute_heslo)
- [Změna přihlašovacího jména](https://eg-wiki.osvobozena-knihovna.cz/doku.php/opac:zmena_prihlasovaciho_jmena)
- [Změna e-mailu](https://eg-wiki.osvobozena-knihovna.cz/doku.php/opac:zmena_e-mailu)
- [Změna adresy](#page-0-0)
- [Přidělení oprávnění nakládat s účtem jiné osobě](https://eg-wiki.osvobozena-knihovna.cz/doku.php/opac:prideleni_opravneni_nakladat_s_uctem)

#### **Nastavení čtenářského konta, výpůjčky, rezervace...**

- [Nastavení odesílání výpisu výpůjček e-mailem](https://eg-wiki.osvobozena-knihovna.cz/doku.php/opac:vypis_vypujcek)
- [Ukládání historie](https://eg-wiki.osvobozena-knihovna.cz/doku.php/opac:ukladani_historie)
- [Nastavení vyhledávání](https://eg-wiki.osvobozena-knihovna.cz/doku.php/opac:nastaveni_vyhledavani)
- [Zprávy](https://eg-wiki.osvobozena-knihovna.cz/doku.php/opac:prace_se_zpravami)
- [Prodloužení výpůjček](https://eg-wiki.osvobozena-knihovna.cz/doku.php/opac:prodlouzeni_vypujcek)
- [Zadání rezervace](https://eg-wiki.osvobozena-knihovna.cz/doku.php/opac:rezervace)
- [Rezervace čísla časopisu](https://eg-wiki.osvobozena-knihovna.cz/doku.php/opac:rezervace_cisla_casopisu)
- [Správa rezervací](https://eg-wiki.osvobozena-knihovna.cz/doku.php/opac:sprava_rezervaci)
- [Pokuty a zpozdné](https://eg-wiki.osvobozena-knihovna.cz/doku.php/opac:pokuta)
- [Bezhotovostní platby \(Knihovna Jabok\)](https://eg-wiki.osvobozena-knihovna.cz/doku.php/opac:bezhotovostni_platby)

Byla pro Vás tato nápověda užitečná? Pokud máte nějaké náměty nebo připomínky, [napište nám](mailto:mailto:knihovna@jabok.cz)

From: <https://eg-wiki.osvobozena-knihovna.cz/> - **Evergreen DokuWiki CZ**

Permanent link: **[https://eg-wiki.osvobozena-knihovna.cz/doku.php/opac:zmena\\_adresy?rev=1568987478](https://eg-wiki.osvobozena-knihovna.cz/doku.php/opac:zmena_adresy?rev=1568987478)**

Last update: **2019/09/20 15:51**

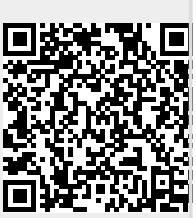